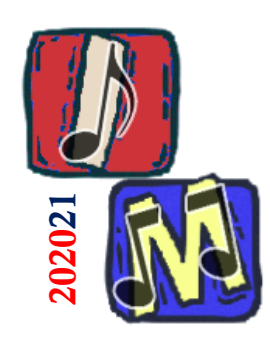

# Scripting Note agli script rilasciati

#### Prof. Filippo Milotta milotta@dmi.unict.it

**Informatica Musicale**

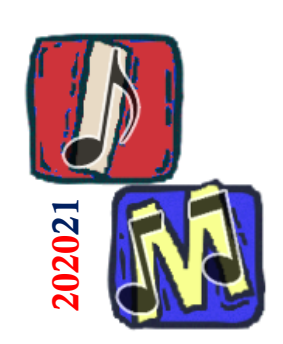

## Argomenti della lezione 18

#### $Lex18.py$

- ❑ ffmpeg per convertire un file da formato mp3 a formato WAV
- ❑ importare un file WAV con scypi.io
- ❑ utilizzo di matplotlib per la visualizzazione di forma d'onda, FFT e spettrogramma
- ❑ Filtraggio e scrittura di un file WAV
- Approfondimento Progetto 18 aa2018/19 [ [LINK](https://fmilotta.github.io/teaching/computermusic/Projects/ComputerMusic-Project-18b-2018-IT.pdf) ]
	- ❑ Filtri passa-basso, passa-alto e passa-banda
	- ❑ Range dinamico.

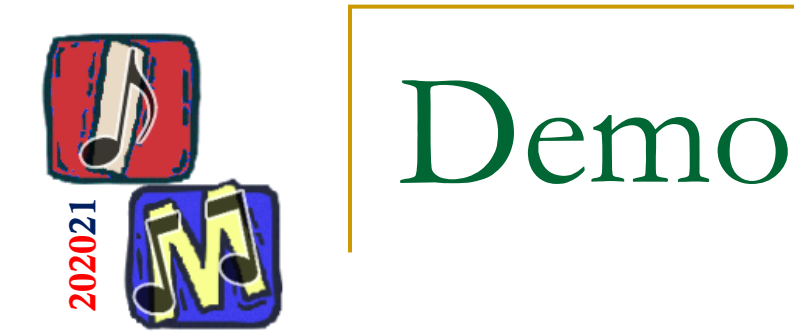

### In questa demo:

- ❑ Supponiamo di dover sviluppare un'applicazione che supporti solo i file con formato WAV
- ❑ Supponiamo che la nostra collezione multimediale sia formata da file MP3
	- Dovremo quindi convertire i file MP3 in WAV
- ❑ Supponiamo quindi di voler processare i WAV
	- Supponiamo di doverli processare nel dominio delle frequenze (applicheremo una trasformata)
	- Applichiamo una semplicissima riduzione di intensità e torniamo nel dominio del tempo (antitrasformata)

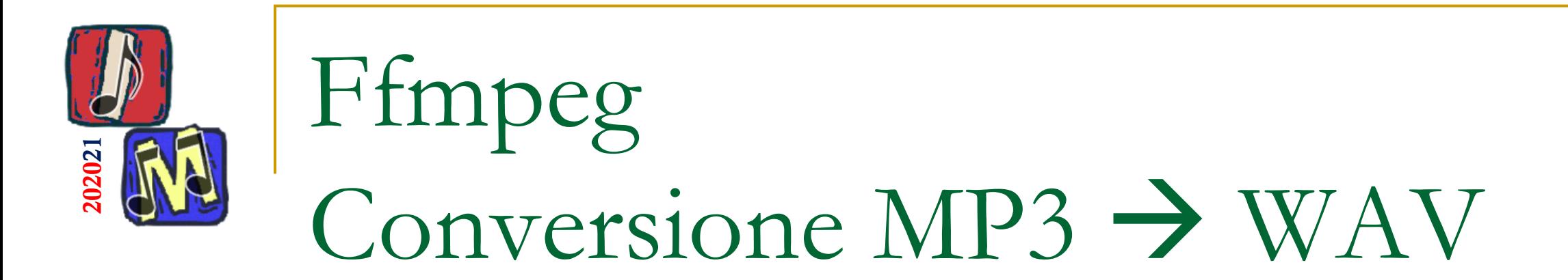

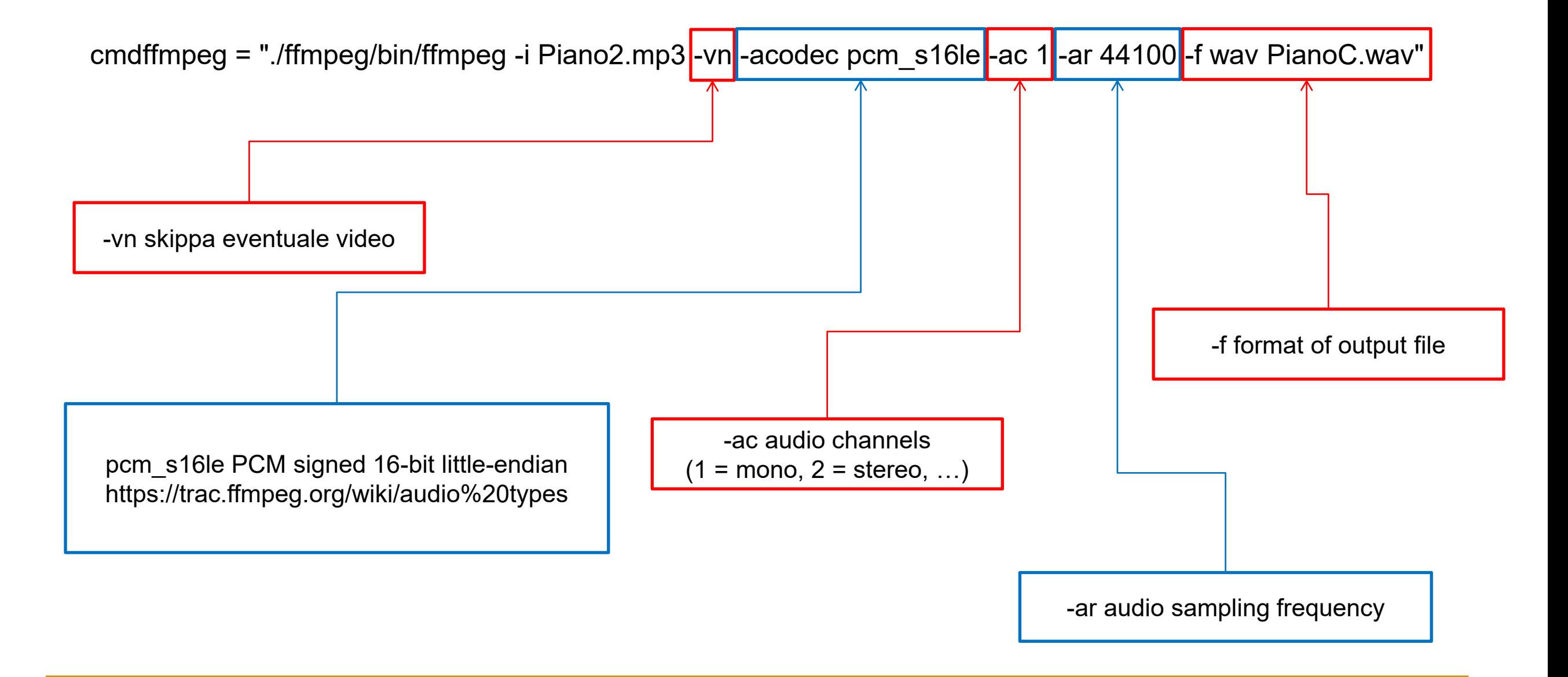

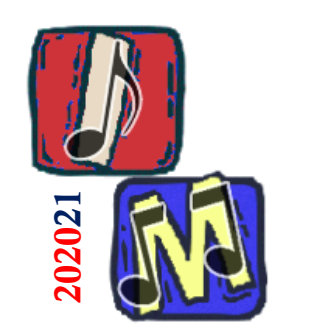

## Lettura di un file wave

#### samplerate, data = wavfile.read("PianoC.wav")

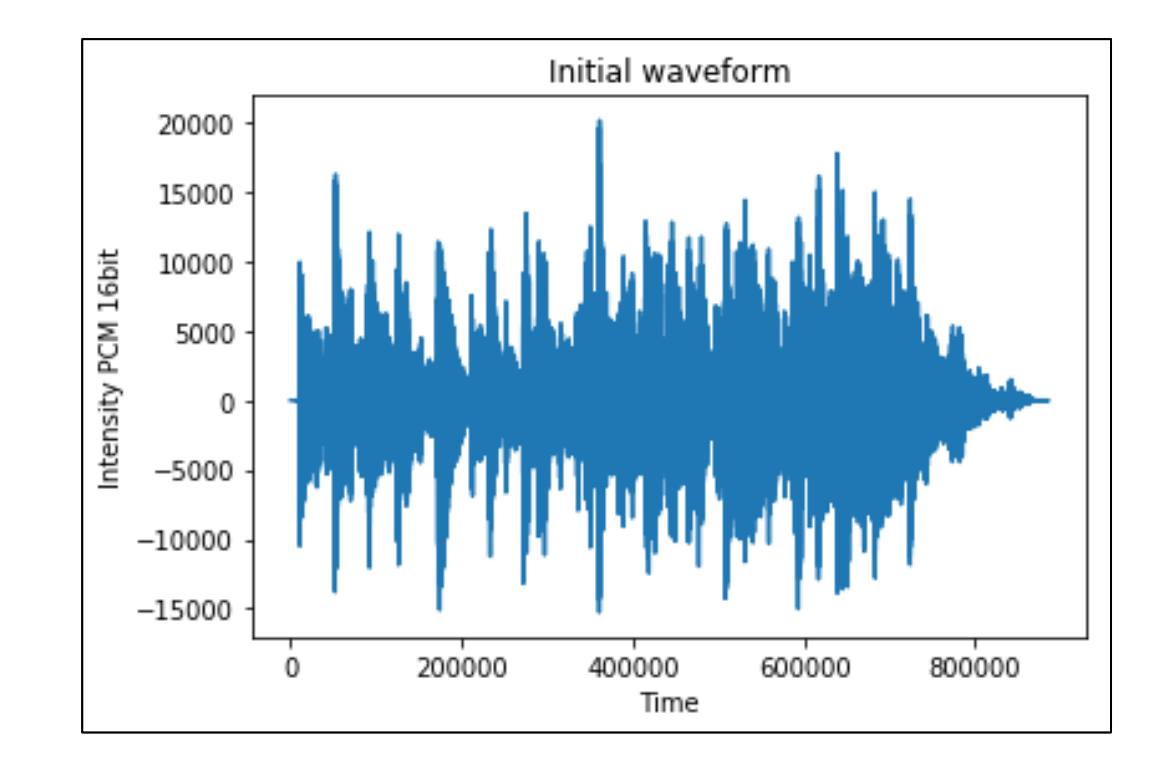

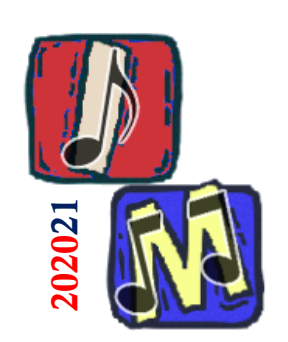

## Fast Fourier Transform

- from scipy.fftpack import fft,fftfreq # Libreria per calcolare la FFT
- datafft = fft(data) # Restituisce un numero complesso (parte reale e immaginaria)
- **■** fitabs = abs(datafft) # Calcoliamo la magnitudine = sqrt(real+imag)
- $freqs = fftfreq(data.shape[0], 1./samplerate)$

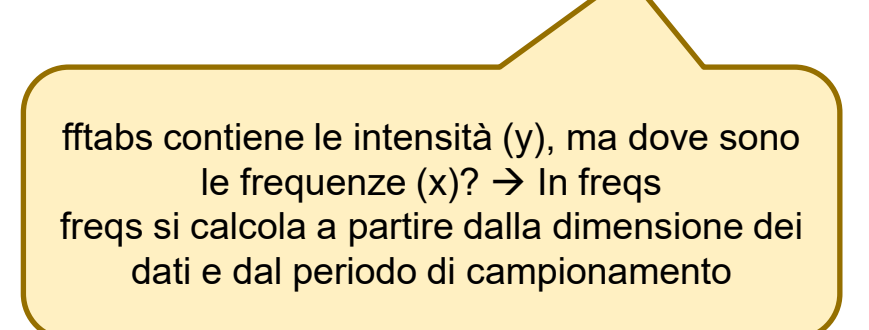

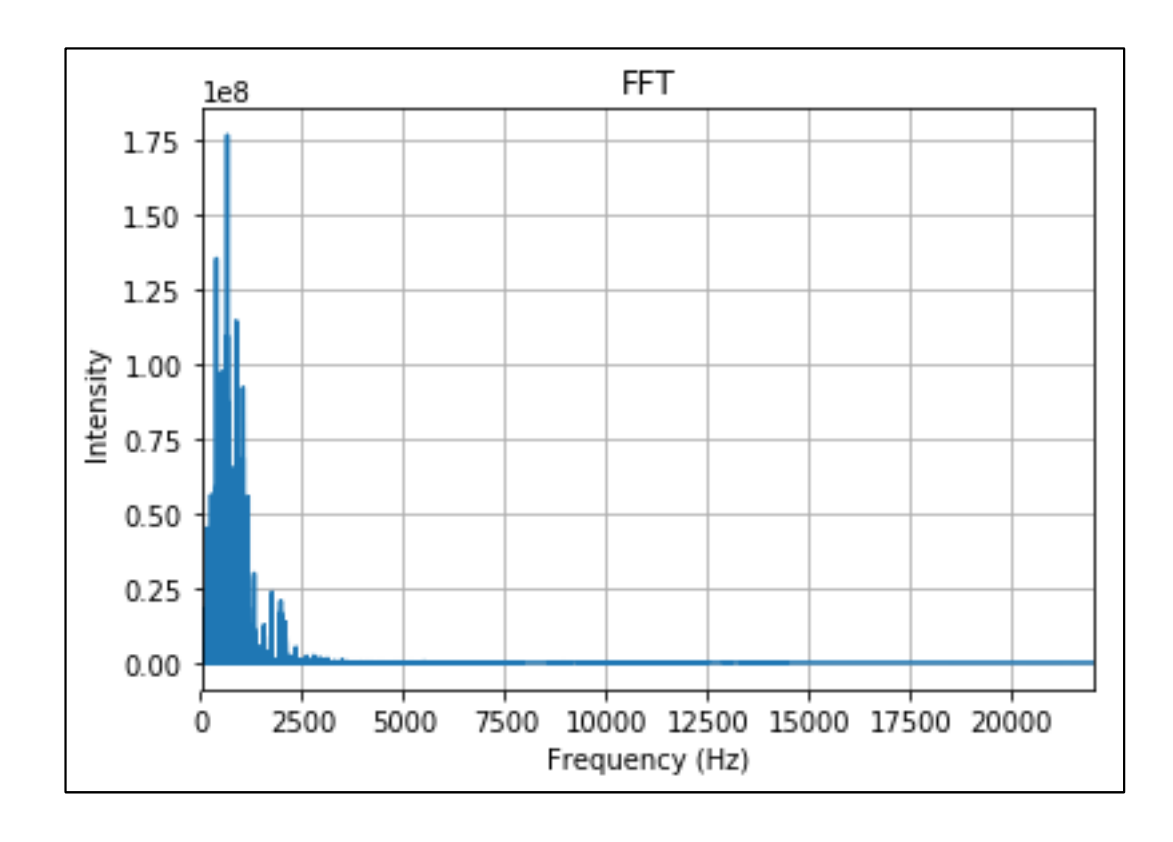

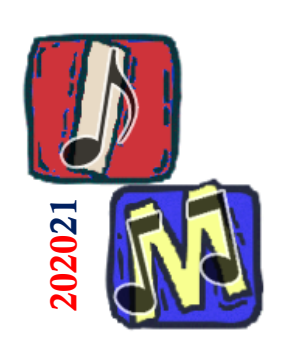

## Spettrogramma

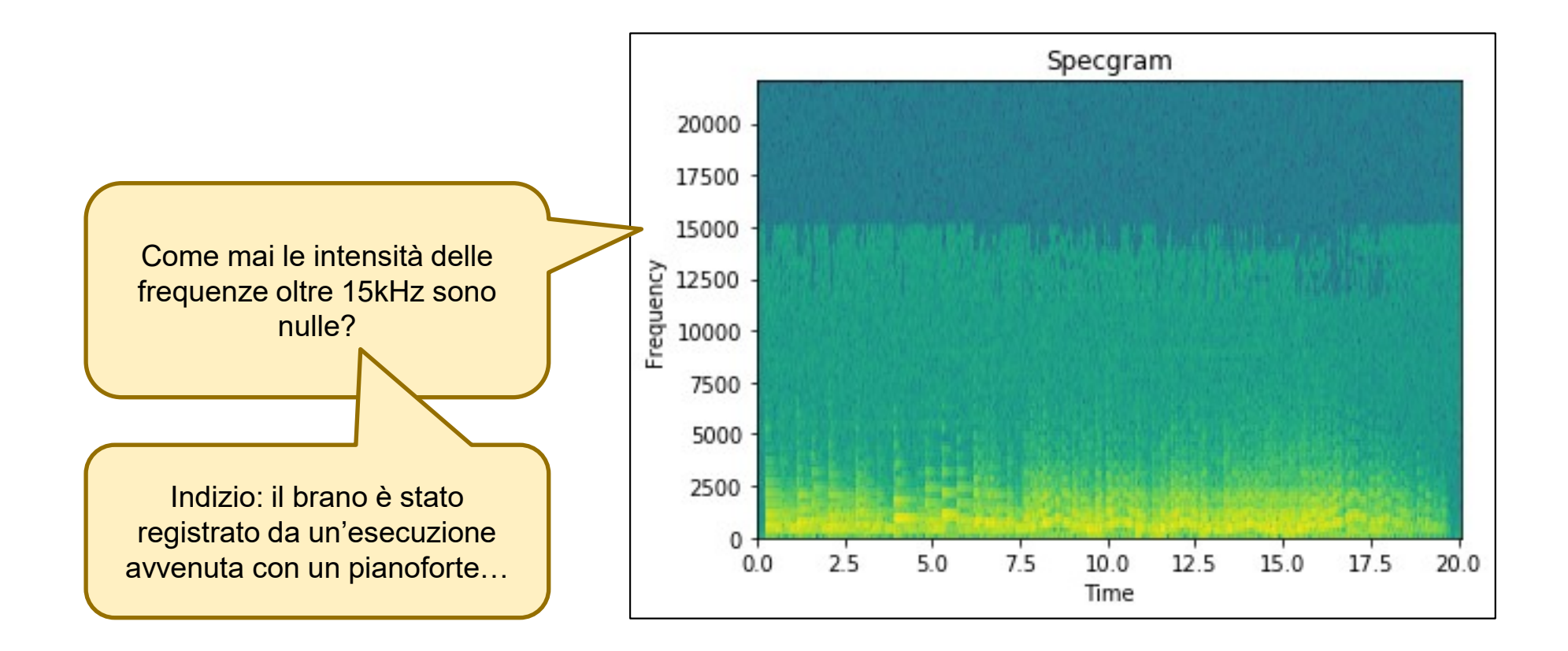

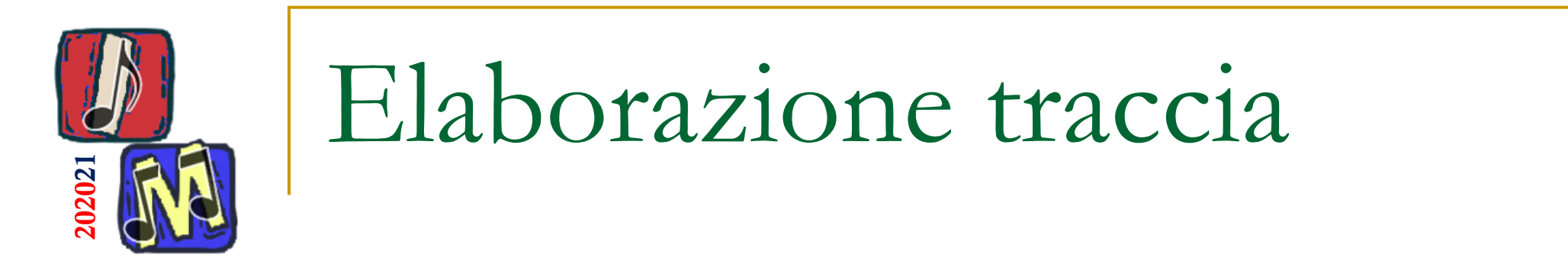

- Trasformiamo la traccia dal dominio del tempo al dominio delle frequenze
- Modifichiamo le frequenze (riduzione intensità  $\rightarrow$  abbassamento volume)
- Ritorniamo nel dominio del tempo

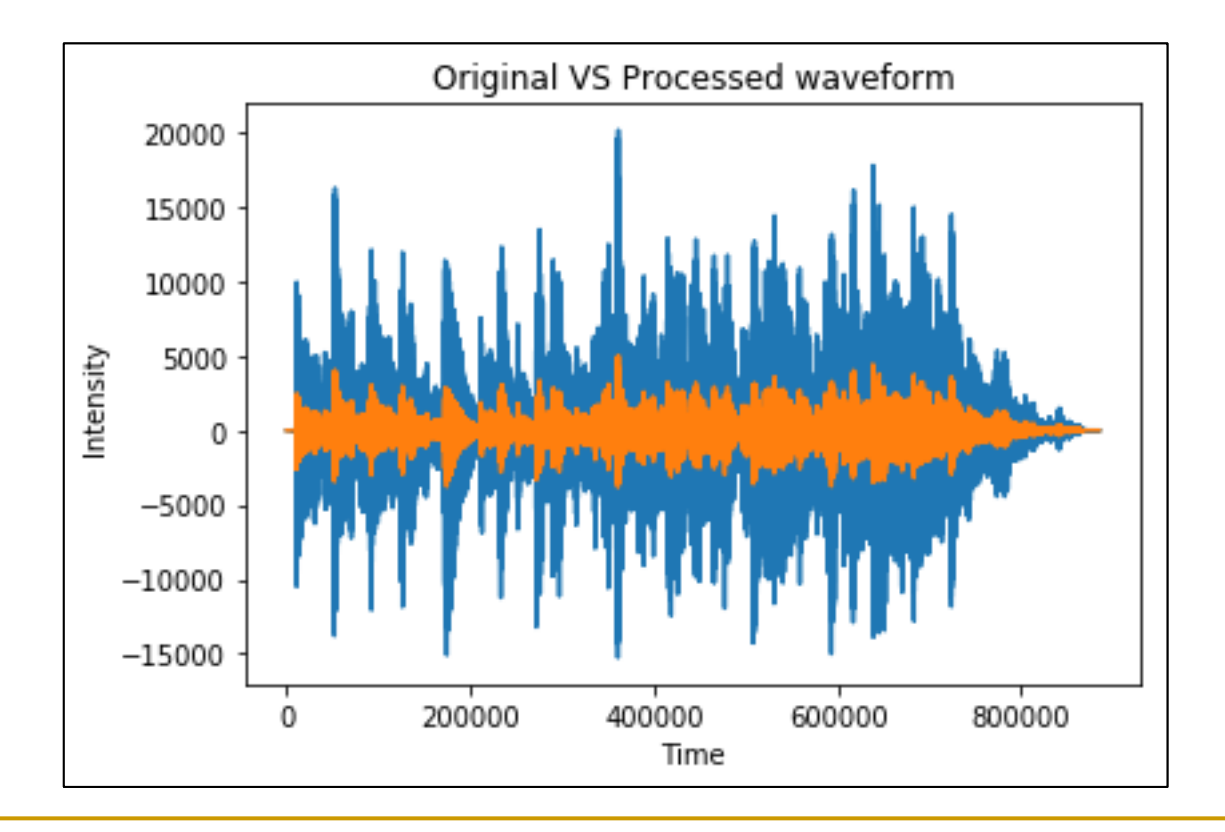

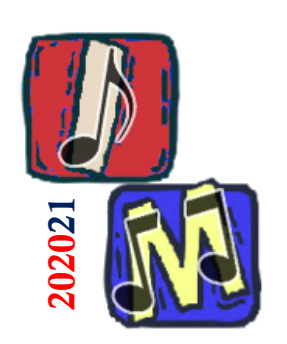

- Le frequenze si intendono in migliaia
- Sample rate  $fs = 30kHz$
- $\blacksquare$  Order = 15kHz di banda totale

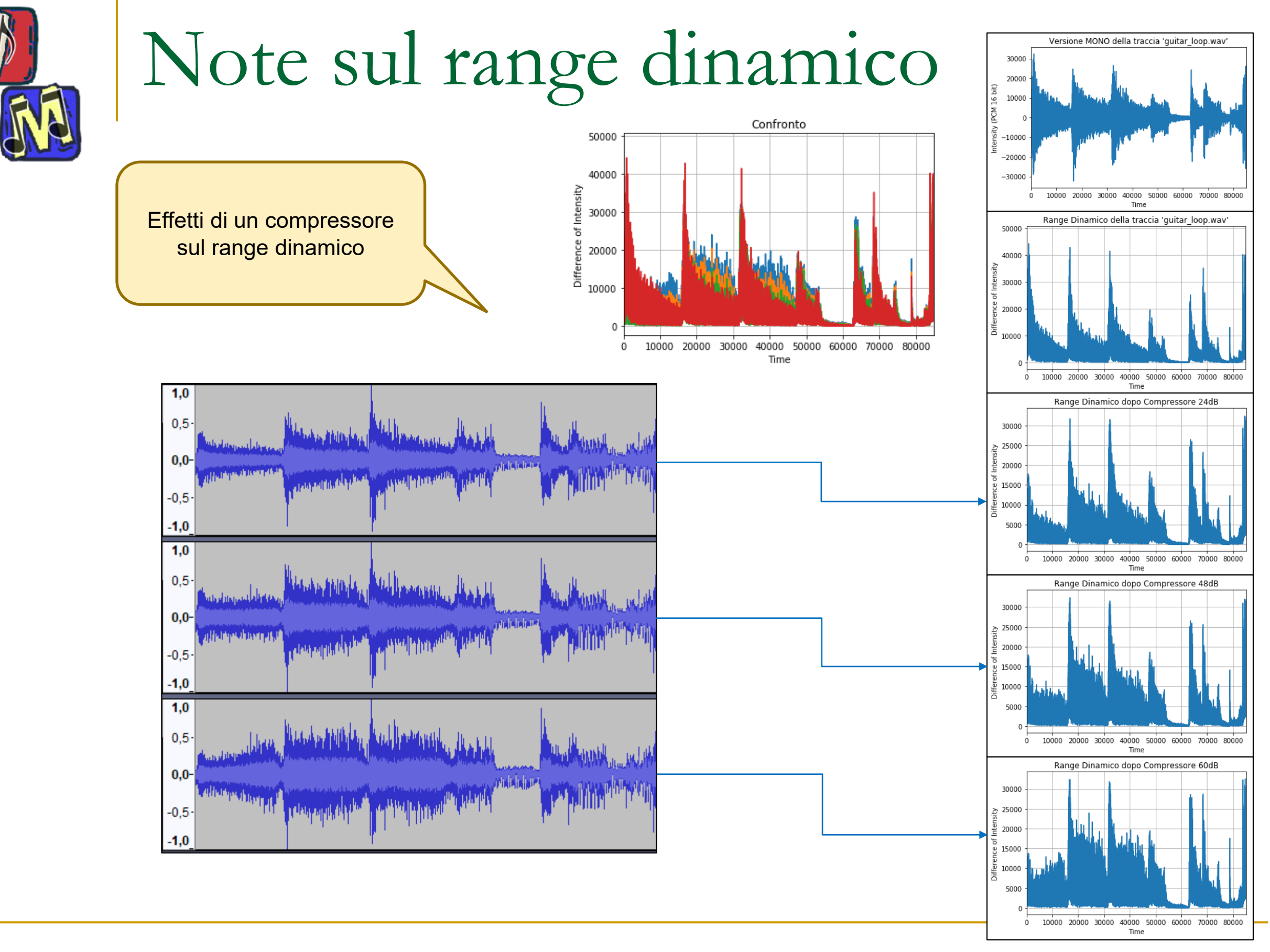

202021

#### **Informatica Musicale**